## Word で名刺を作ろう

## ① 詐欺用

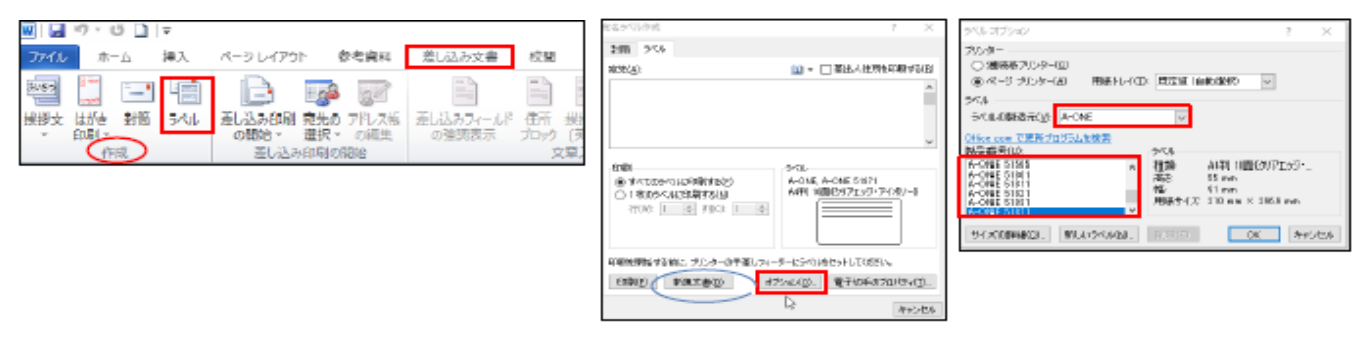

名刺のデザインが完成したら、名刺の枠を準備したときと同様に「差し込み文書」タブの「作成」グループの「ラベル」ボタンをクリック →「新規文書」ボタンをクリックすると、全セルに名刺のデザインがコピーされます。

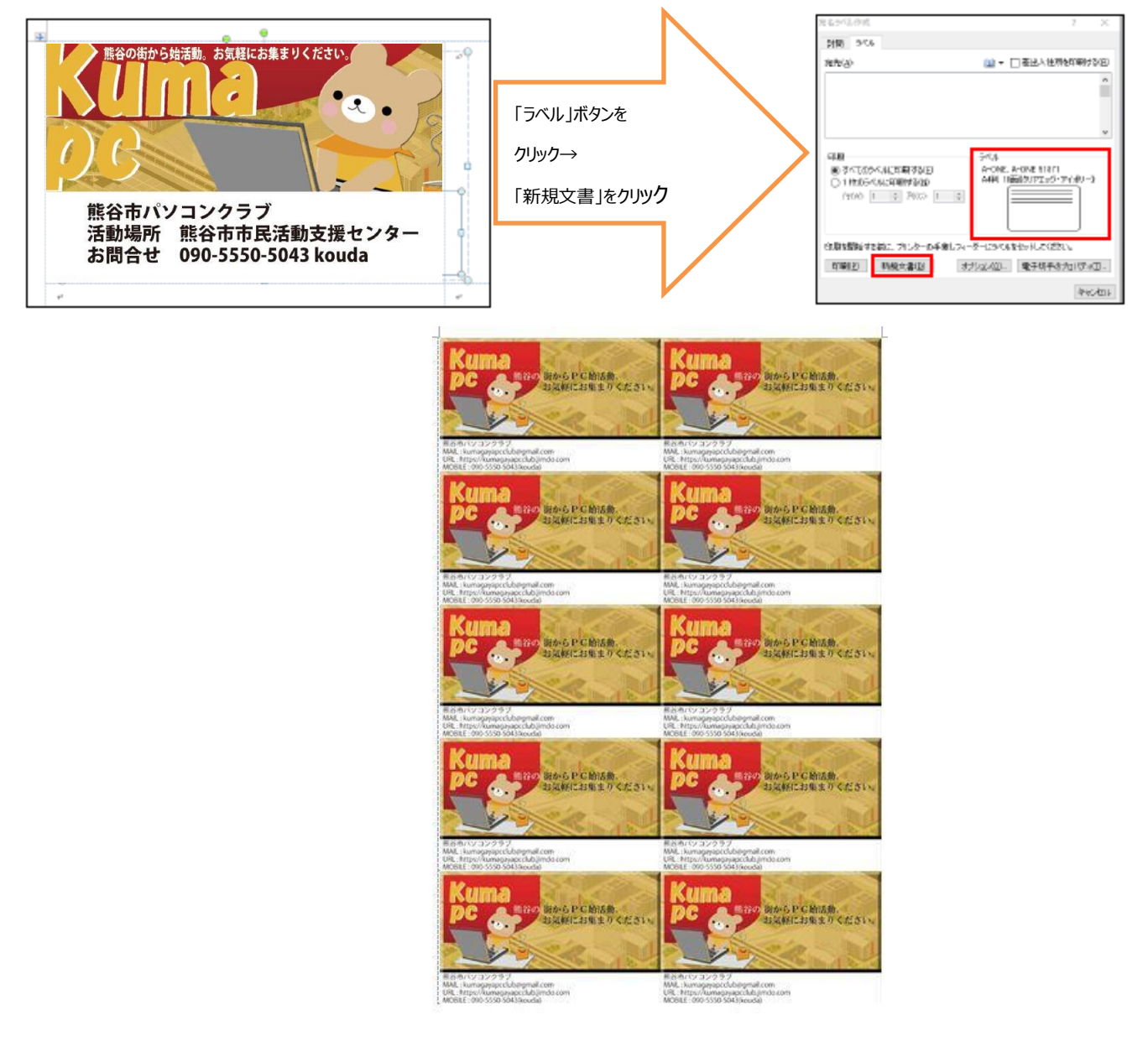

後は、印刷してカットすれば 10 枚の名刺が完成しました。